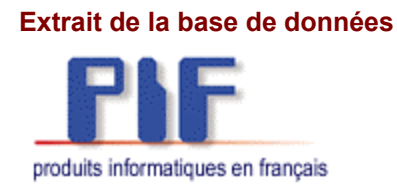

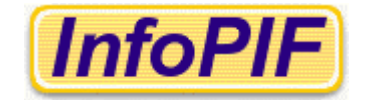

## **Pour en savoir plus sur :**

## *Microsoft Windows 2000 professionnel*

**Catégorie : Système d'exploitation**

- ¾ Code de langue par défaut
- ¾ Configuration de la langue à l'installation
- ¾ Pilote de clavier au démarrage
- ¾ Pilote de clavier normalisé CAN/CSA Z243.200-92

\* \* \*

**Question :** Je n'arrive pas à ouvrir un fichier Excel protégé par mot de passe. J'obtiens le message suivant : « Impossible d'ouvrir ce classeur car il est protégé par un mot de passe avec une méthode de chiffrement qui n'est pas disponible dans ce pays. Demandez une version non protégée (c'est-à-dire sans mot de passe) à l'auteur du classeur ».

**Réponse :** Ce problème ne se produit que dans la version française de Word et d'Excel 2000, installés dans un système d'exploitation Windows 2000 français essayant d'ouvrir des fichiers créés sous un système d'exploitation de langue différente.

Microsoft a reconnu ce problème dans l'article technique Q278679 de sa base de connaissances du site de soutien (http://support.microsoft.com/default.aspx?scid=kb;EN-US;Q278679). Le correctif approprié (mise à jour du chiffrement RC4) est disponible sur demande pour Office 2000 SR-1 dans lequel le correctif SP2 n'a pas encore été installé. Par contre, le correctif SP2 contient aussi la mise à jour du chiffrement RC4.

Le programme d'installation d'Office 2000 détecte le code de langue du système d'exploitation pour déterminer le niveau de chiffrement à appliquer. Or, sous Windows 2000, le code de langue pour l'installation des programmes inscrit dans la clé de la base de registre suivante

Poste de travail\HKEY\_LOCAL\_MACHINE\SYSTEM\CurrentControlSet\Control\NLS\Language\InstallLanguage

a la valeur **040c** (1036 : Français (France)) au lieu de **0c0c** (3084 : Français (Canada)).

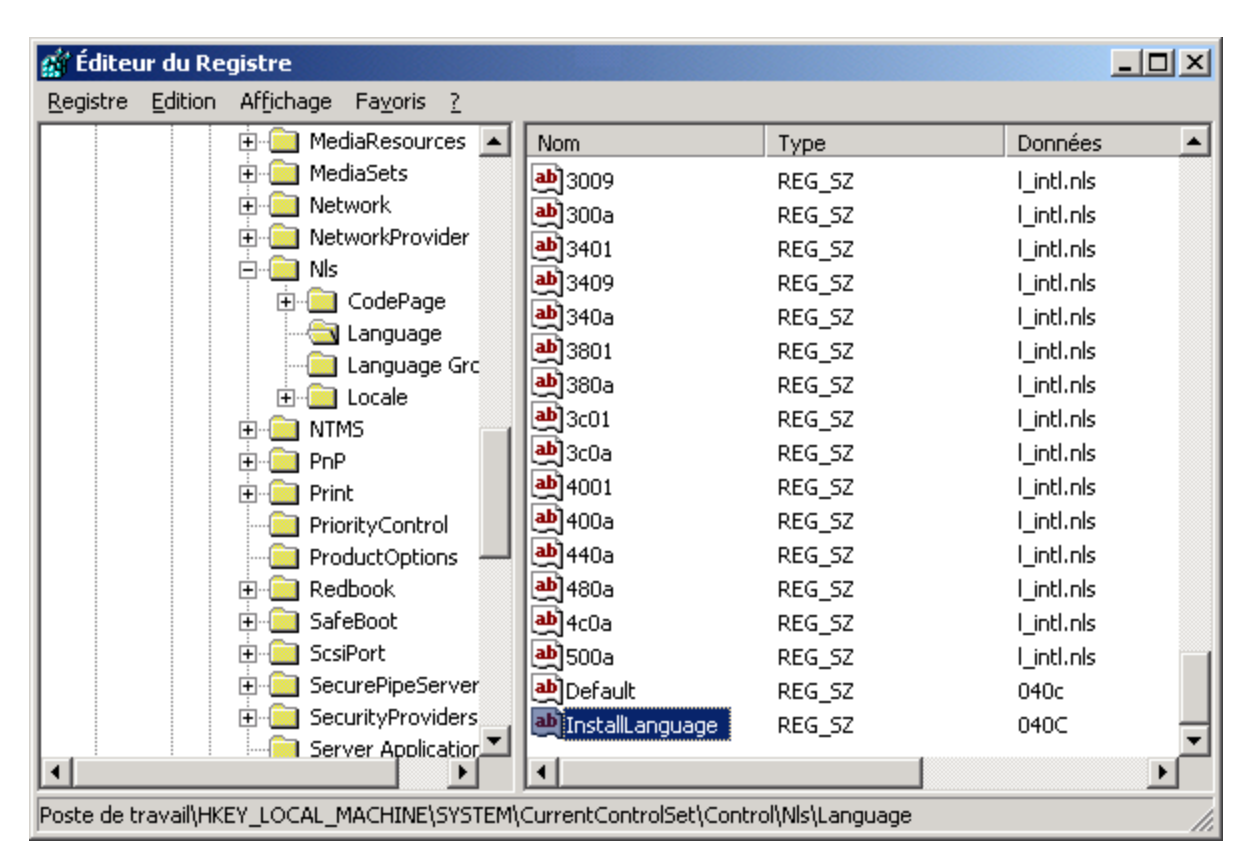

C'est la raison pour laquelle il faut procéder à un changement dans le registre.

Soit, après la modification :

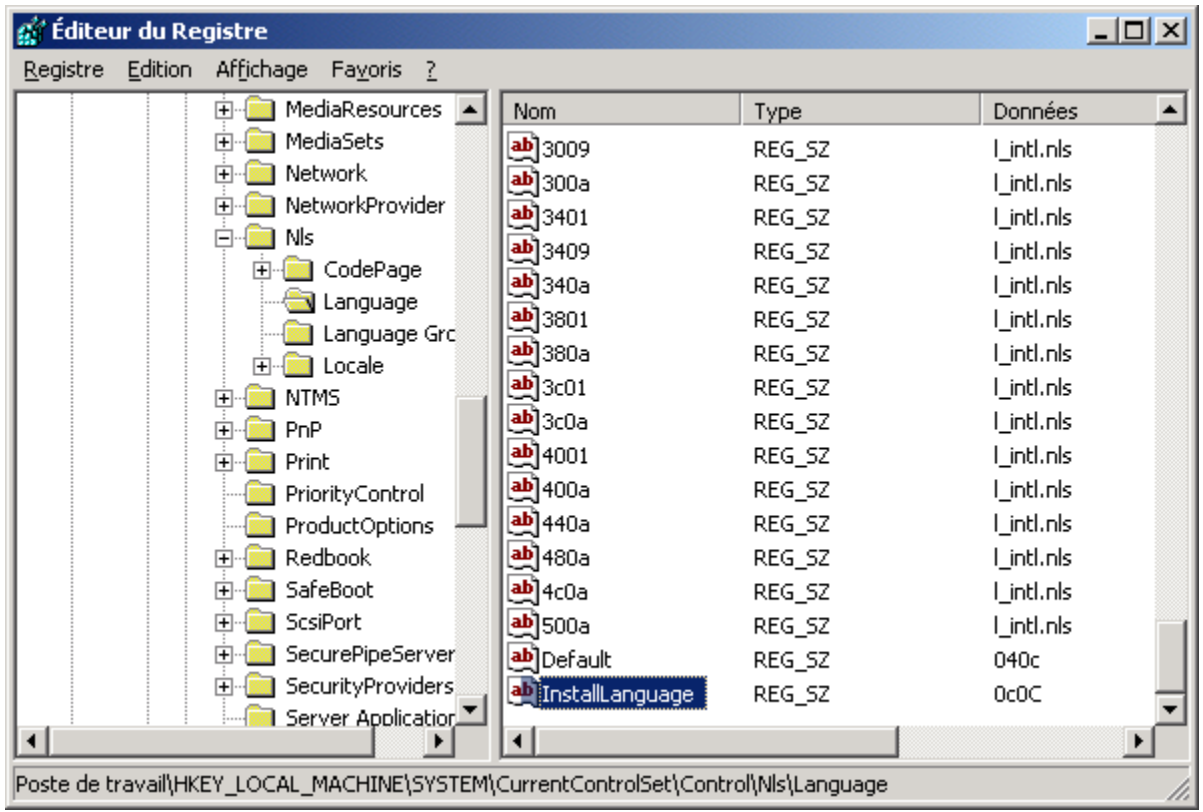

Le changement de cette clef dans le registre doit être fait avant de procéder à l'installation de Office 2000 si on n'a pas l'intention d'appliquer le correctif SP2. Ce changement permettra également de copier les modules de chiffrement utilisés en Amérique du Nord. Après l'installation de Office 2000, on peut revenir à la valeur initiale de la clé de registre (040c); certains correctifs en français ne peuvent s'appliquer que si cette valeur est indiquée.

Désormais, les fichiers protégés par mot de passe peuvent être lus quelle que soit la langue de Office 2000.

\* \* \*

## **Installation de Windows 2000**

En cours d'installation, il est bien important de configurer correctement les valeurs par défaut de la langue du système d'exploitation et des utilisateurs. En effet, par défaut, Windows 2000 propose « français de France » pour le système ainsi que pour les paramètres d'entrée. Il y a deux étapes à suivre pour modifier ces valeurs :

- 1. Cliquer sur le bouton « Paramètres d'entrée » pour sélectionner « Français (Canada) ». Le pilote de clavier par défaut sera, comme de raison, le pilote « Canadien multilingue standard » correspondant au clavier normalisé CAN/CSA Z243.200-92.
- 2. Cliquer sur le bouton « Valeurs par défaut » pour choisir « Français (Canada) ». Ainsi, la langue par défaut du système sera correctement configurée.

Ces valeurs se retrouvent dans le registre et déterminent la langue d'installation des applications et des correctifs.

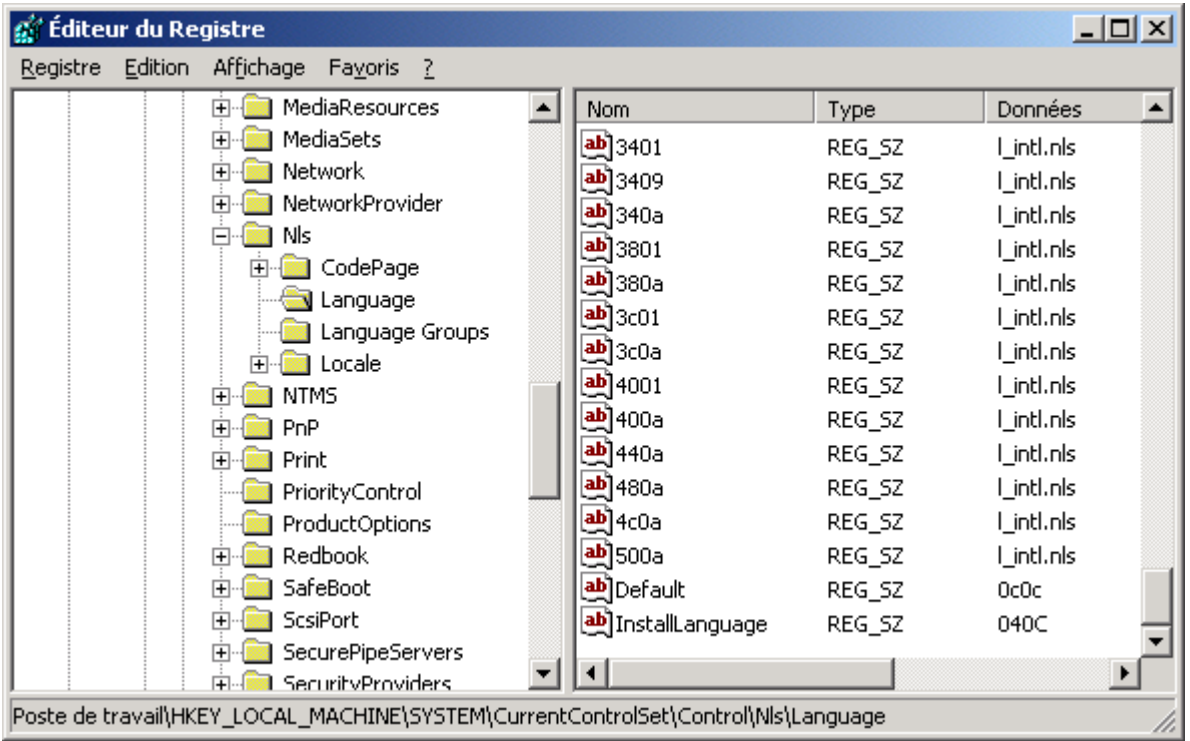

## **Pilote de clavier par défaut**

Si le code de langue par défaut n'a pas été changé lors de l'installation, l'utilisateur se retrouvera avec un pilote de clavier « Français (France) » à chaque démarrage pour saisir son nom d'utilisateur et son mot de passe. Cela arrivera même si l'utilisateur change le pilote de clavier à partir du panneau de configuration après l'ouverture de sa session de travail. Le code de langue « Français (France) » n'est dans ce cas actif qu'au démarrage pour la boîte de dialogue d'ouvertude d'une session Windows.

Microsoft a reconnu ce problème dans l'article technique Q138354, dans sa base de connaissances du site de soutien (http://support.microsoft.com/default.aspx?scid=kb;enus;Q138354). Pour remédier à ce problème, il suffit de changer la valeur d'une clé du registre de Windows 2000, comme on l'indique ci-dessous.

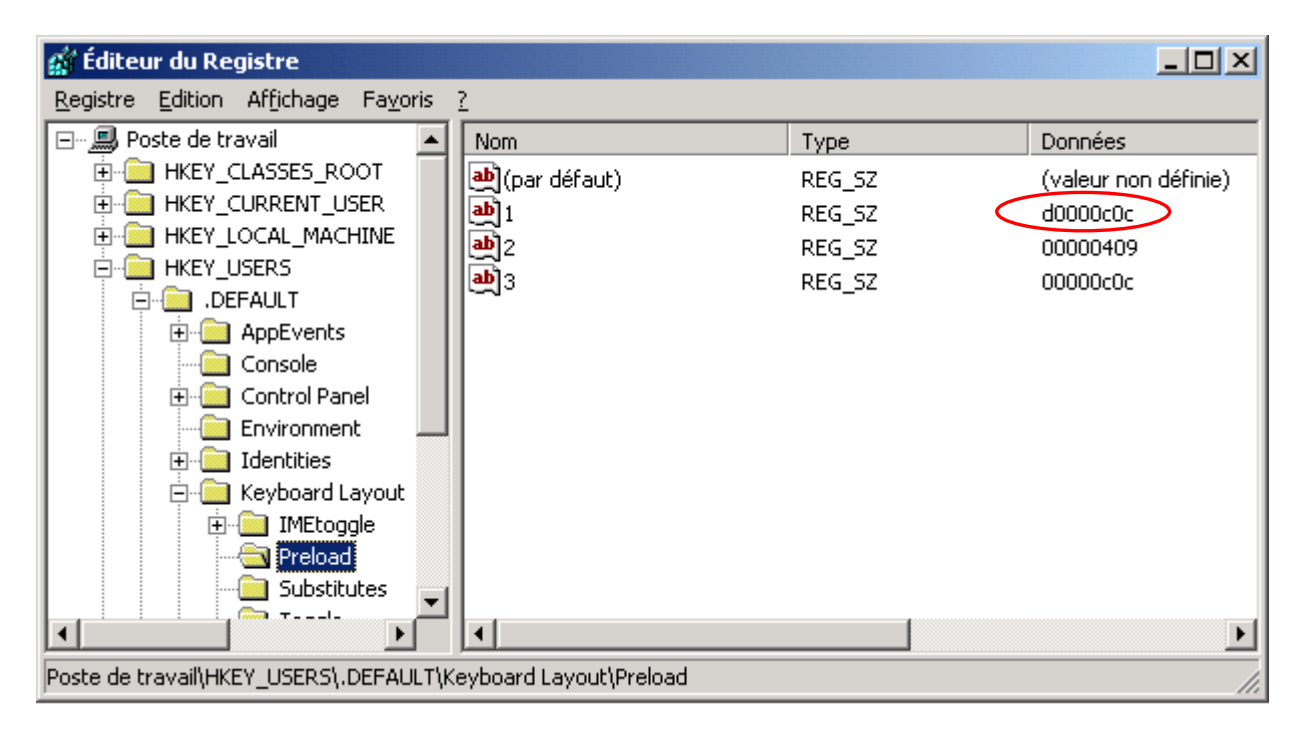

À noter que seul le paramètre n°1 est utilisé comme disposition de clavier au démarrage. La valeur 0c0c correspond au « Français (Canada) ». Après cette modification, il est conseillé de redémarrer le système et le pilote de clavier désormais actif au démarrage sera « Canadien multilingue standard ».

\* \* \*

**Question** : Comment configurer Windows 2000 pour que les touches de mon clavier normalisé correspondent au pilote de clavier normalisé CAN/CSA Z243.200-92?

**Réponse** : Avec Windows 2000, Microsoft fournit enfin un pilote de clavier normalisé conforme à la norme CAN/CSA Z243.200-92. Pour l'installer, il faut procéder de la façon suivante :

- Cliquer sur **Démarrer**.
- Équipe Bétel Office de la langue française Page 4 - Cliquer sur **Paramètres**.
- Cliquer sur **Panneau de configuration**.
- Double-cliquer sur l'icône **Clavier**.
- Cliquer sur l'onglet **Paramètres régionaux d'entrée**.
- On arrive alors à la boîte de dialogue suivante :

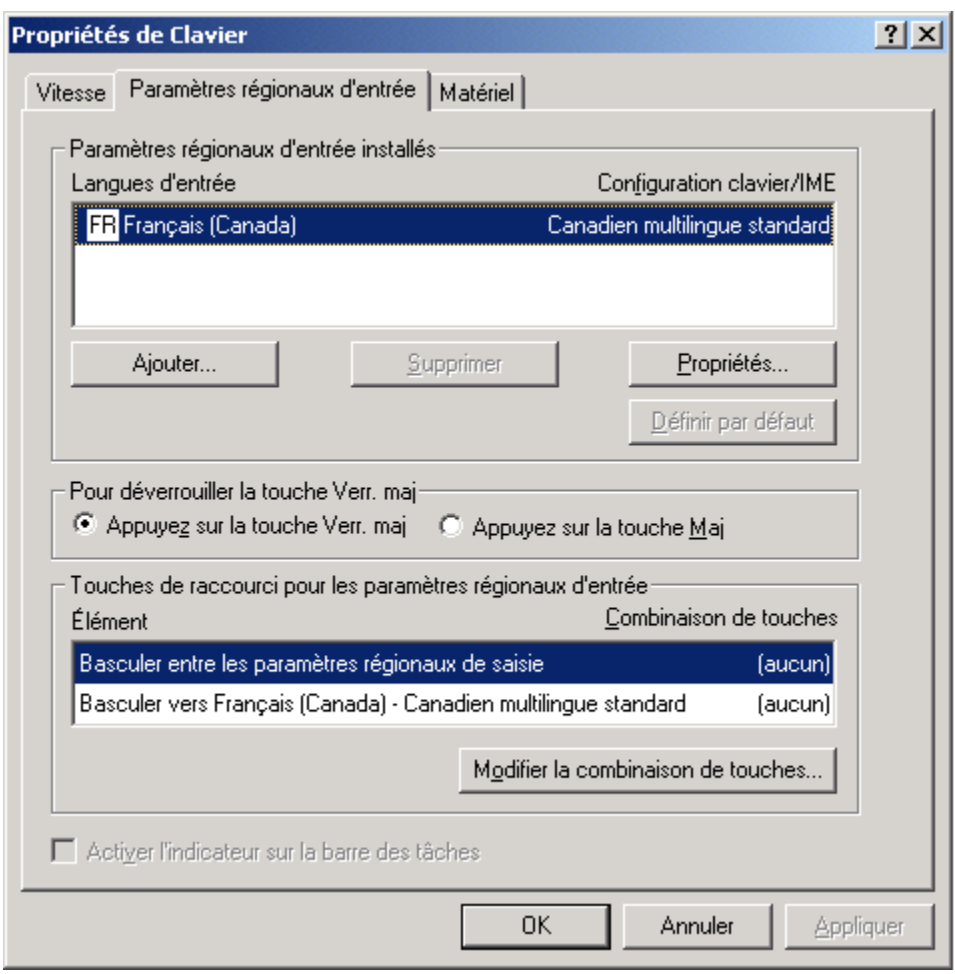

Sélectionner à partir des **Propriétés** de la langue d'entrée le pilote approprié.

Microsoft a incorporé une extension au clavier normalisé de sorte qu'il est possible d'obtenir les ligatures œ et Œ à partir de la combinaison de touches Contrôle; Sélection de groupe + E.

\*\*\*

Ces procédures de configuration du système ne sont nécessaires que si l'on a accepté les valeurs par défaut à l'installation. Par contre, il est tout à fait possible de sélectionner le code de langue « Français (Canada) » dès le début pour éviter tout problème. Windows 2000 en français est un système d'exploitation adapté à la réalité nord-américaine.

Philippe Brouste, Azim Mandjee